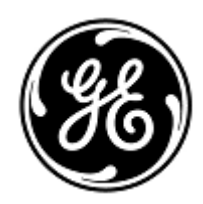

# **URGENT – ACTION CORRECTIVE DE SECURITE**

GE Healthcare

3000 N. Grandview Blvd. - W440 Waukesha, WI 53188 États-Unis

Référence GE Healthcare: FMI 38000

8 février 2019

- Destinataires: Correspondant Local de Matériovigilance Administrateurs d'hôpital / gestionnaires des risques Service informatique de l'hôpital Responsables des services d'anesthésie et de soins intensifs
- Objet: **Systèmes Centricity High Acuity Anesthesia et Centricity High Acuity Critical Care versions 4.5, 5.0 et 5.1 – volume de perfusion médicamenteuse**

*Ce document contient des informations importantes pour l'utilisation appropriée et sûre de votre produit. Assurez-vous que tous les utilisateurs potentiels de votre établissement ont pris connaissance de cet avis de sécurité et des actions recommandées. Veuillez conserver ce document dans vos archives.*

**Problème de sécurité** La fenêtre Arrêter la perfusion est préremplie avec un volume zéro dans le champ Volume administré pour les perfusions médicamenteuses, quand une perfusion de médicament ou de liquide a été enregistrée manuellement et que l'utilisateur n'en a pas précisé le débit. Il est alors possible que l'utilisateur accepte un volume incorrect pour le volume administré pendant l'enregistrement manuel d'une perfusion médicamenteuse à débit libre. Cette erreur d'enregistrement peut être une source de confusion pour la suite de la prise en charge et provoquer une surmédication du patient.

#### **Remarque : les enregistrements de médicament et de liquide suivants ne sont pas concernés par ce problème :**

- 1. Les perfusions de liquide, quand la fenêtre Arrêter la perfusion est préremplie avec le volume de départ complet dans le champ de volume administré et que le débit de perfusion n'a pas été précisé.
- 2. Si le débit de perfusion de médicament ou de liquide a été saisi par l'utilisateur, le système calcule le volume administré à partir du débit et du temps écoulé. Dans ce cas, la fenêtre Arrêter la perfusion est préremplie avec le volume calculé dans le champ de volume administré.

#### **Instructions**  Vous pouvez continuer d'utiliser votre système en suivant les instructions ci-après.

**de sécurité** Vérifiez systématiquement le volume indiqué dans le champ de volume administré, dans la fenêtre Arrêter la perfusion, avant de valider votre enregistrement et d'interrompre la perfusion de liquide ou de médicament. Si le volume réellement administré est différent de la valeur préremplie par le système, vous devez modifier manuellement cette dernière.

## **Produits**

## Systèmes Centricity High Acuity Anesthesia et Centricity High Acuity Critical Care versions 4.5, 5.0 et 5.1

## **concernés**

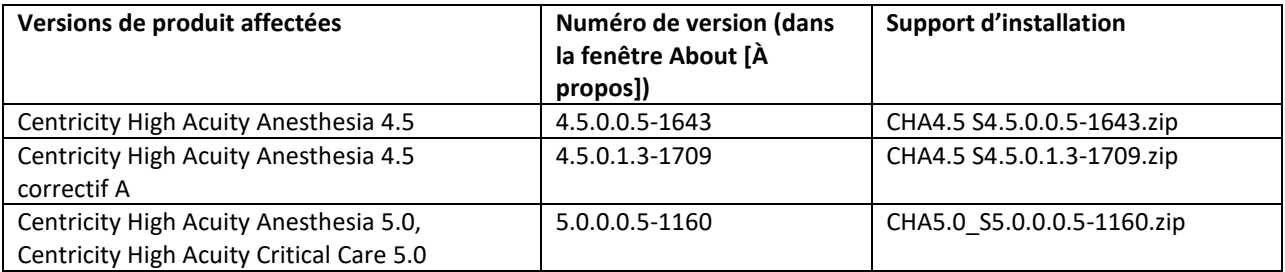

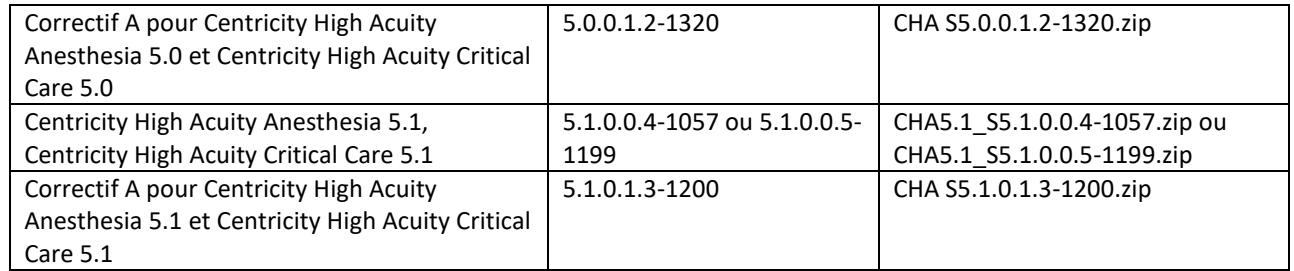

**Correction du produit** GE Healthcare corrigera gratuitement tous les produits concernés. Un représentant de GE Healthcare vous contactera pour les modalités pratiques concernant la correction.

> Quand le responsable GE a mis à jour votre système, vous pouvez supprimer le système d'installation concerné sur votre site s'il n'est pas nécessaire pour une reprise après sinistre.

**Contact** Pour toutes questions relatives à cet avis de sécurité ou à l'identification des systèmes concernés, n'hésitez pas à prendre contact avec votre directeur du service après-vente, Stéphane Tissot, par téléphone au +33 6 50 79 76 54 ou par email à [Stephane.Tissot@ge.com](mailto:Stephane.Tissot@ge.com) .

Vous pouvez également joindre votre Centre de Service Client au 0800 15 25 25.

GE Healthcare confirme que les autorités règlementaires concernées ont été informées de cet avis de sécurité.

Soyez assurés que le maintien d'un niveau de sécurité et de qualité élevé est notre principale priorité. Pour toute question, n'hésitez pas à nous contacter immédiatement.

Cordialement,

 $n$ 

James W. Dennison Vice President - Quality Assurance GE Healthcare

 $\frac{1}{2}$ 

Jeff Hersh, PhD MD Chief Medical Officer GE Healthcare

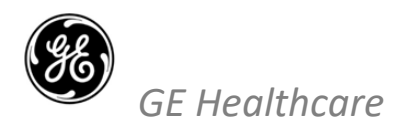

GEHC Réf. n° 38000

### **ACCUSÉ DE RÉCEPTION D'AVIS DE CORRECTION DE DISPOSITIF MÉDICAL RÉPONSE REQUISE**

**Merci de remplir ce formulaire et de le renvoyer à GE Healthcare à la réception dans un délai de 30 jours après la réception de ce courrier. Ce formulaire confirme que vous avez bien reçu et compris l'avis de correction de dispositif médical réf. n° 38000.**

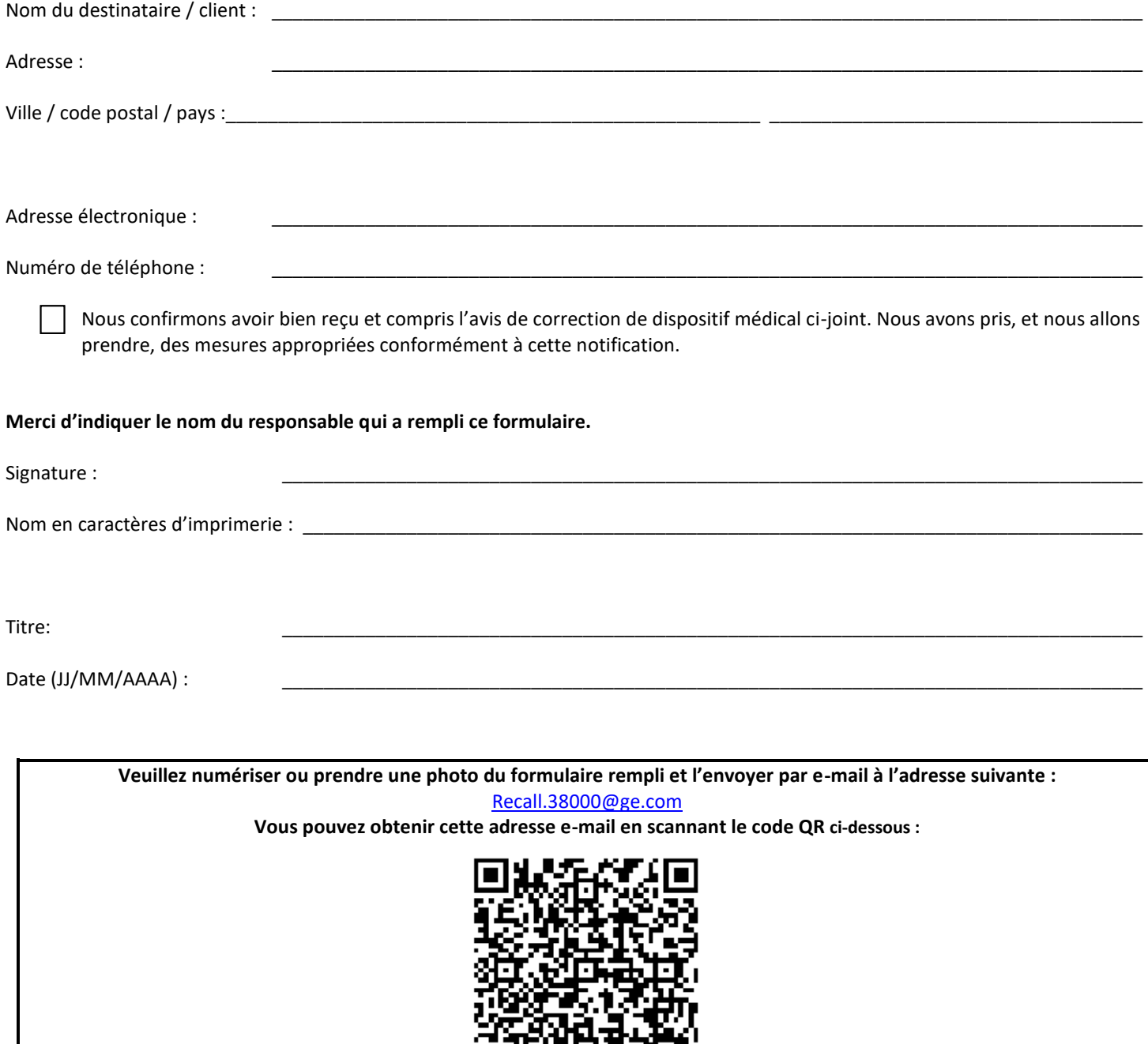

Ξ

15.WH